Camera Details and how to access the Premier Web camera system from your Phone or IPAD. Normal data rates cost may apply based on your phone data service plan.

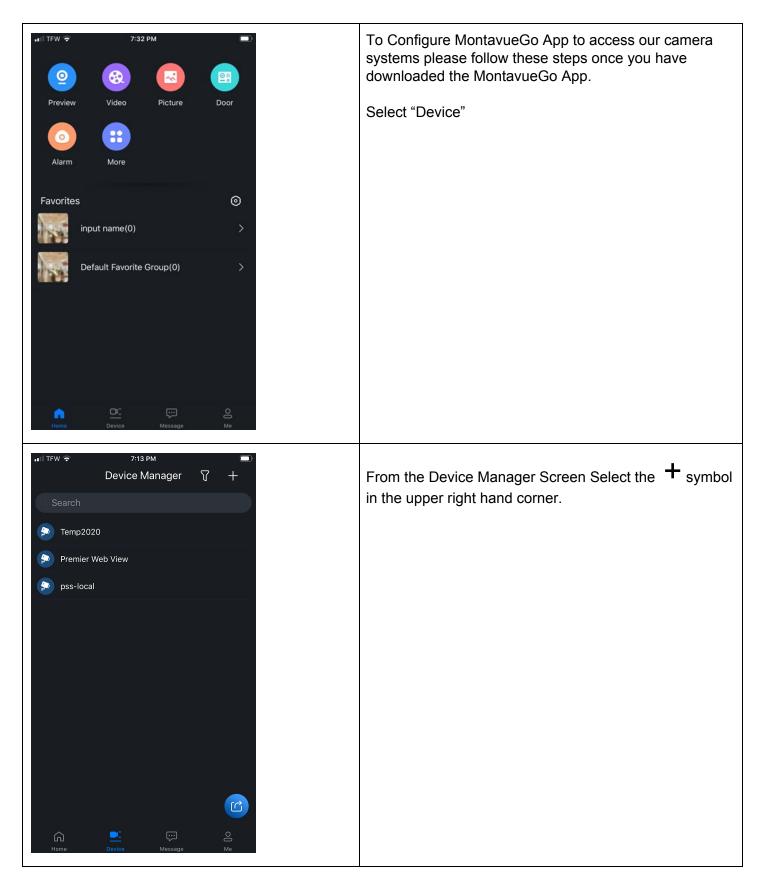

| ы тғж र<br>Device Mana       | ,∎<br>ger ♈ + | While on this screen please select |
|------------------------------|---------------|------------------------------------|
| Search                       | SN/Scan       |                                    |
| 😥 Temp2020                   | IP/Domain     |                                    |
| Premier Web View             | Online Search |                                    |
| 🧩 pss-local                  |               |                                    |
|                              |               |                                    |
|                              |               |                                    |
|                              |               |                                    |
|                              |               |                                    |
|                              |               |                                    |
|                              |               |                                    |
|                              |               |                                    |
|                              |               |                                    |
|                              |               |                                    |
|                              | essage Me     |                                    |
| •• II TFW 🗢 6:18 PM          |               | While on this screen please select |
| < Add Device                 |               | NVR                                |
|                              |               |                                    |
| Wireless Camera Wired Camera | a NVR         |                                    |
|                              |               |                                    |
|                              |               |                                    |
| DVR/XVR VTO                  |               |                                    |
|                              |               |                                    |

| CTemp2020Add ModeIP/DomainAdd ModeIP/DomainPort:37777Address:PREMIERWEBVIEW.DYNDNS.ORGName:Temp2020Username:Temp2020Password:Temp2020 ©Modify the device password> | On this screen you will fill in the following selections as<br>noted below:<br>Port : 37777<br>Address: PREMIERWEBVIEW.DYNDNS.ORG<br>Name: Temp2020<br>Username: Temp2020<br>Password: Temp2020<br>Then hit the " <b>save</b> " icon in the upper right hand<br>corner. This will save the setting and attempt to<br>connect to our NVR camera system where you can<br>view up to 8 separate camera systems. |
|----------------------------------------------------------------------------------------------------|----------------------------------------------------------------------------------------------------|
|                                                                                                    | On this screen you will see several controls. On this<br>screen you are seeing 4 cameras.<br>If you hit the number 4 icon it will give you a selection for<br>either 4 or 9 or 16 camera views. To view all 8 of our<br>cameras you can select 9.                                                                                                    |

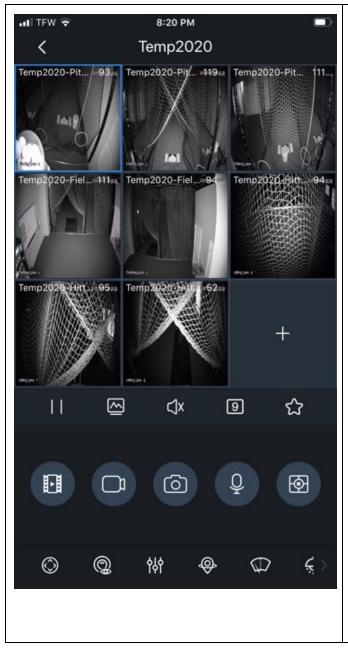

When on the camera view you can double click on any of the camera views and it will enlarge the specific camera. You can rotate your phone to the side and it will take the camera view to FULL screen.

|                             | You can also zoom in on the camera's view just like you<br>do on a picture on your phone.                                                                                                    |
|-----------------------------|----------------------------------------------------------------------------------------------------|
| Imp2020 # residing Lane + 4 | While on FULL Screen mode you can also swipe the screen to take you back and forth to different camera views of the different cages in the facility.                                                                                                    |
|                             | There are several controls that allow a lot of other<br>functions such as snapshots, saving videos, etc.<br>For now, please just take advance of the live viewing as<br>the other services we generally charge for due to disk<br>space, memory requirements, etc. |

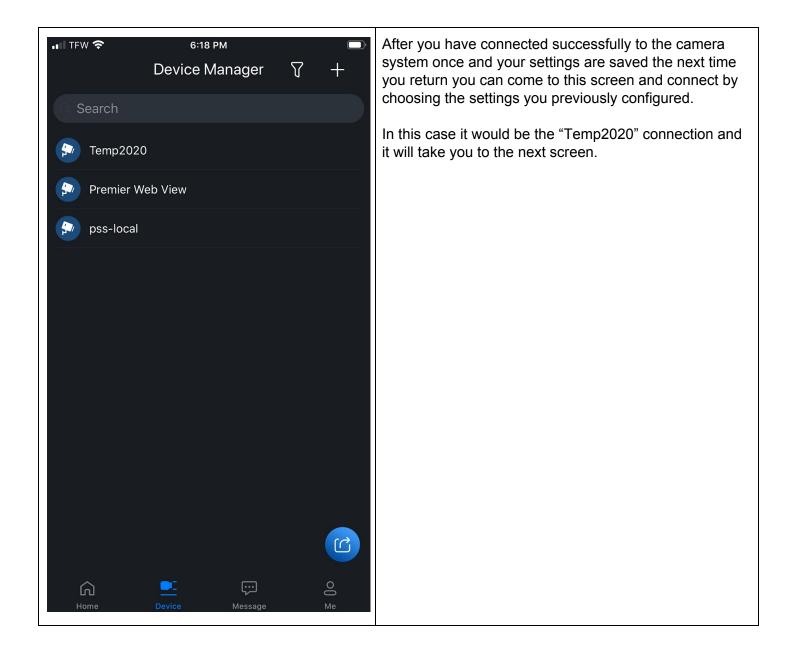

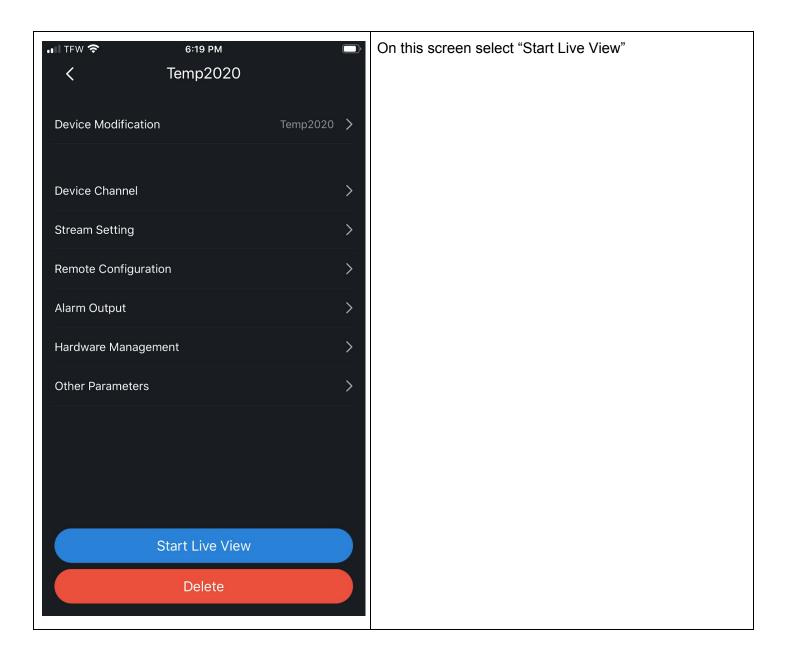